## **LABORATÓRIO 1**

## **Modelagem da Base de Dados Georreferenciados para Estudos Urbanos no Plano Piloto de Brasília**

Amanda Lopes Maciel

### *Exercício 1 – Modelagem do Banco – OMT-G p/ SPRING*

1. Criação do Banco de Dados e Projeto no Spring conforme instruções do tutorial

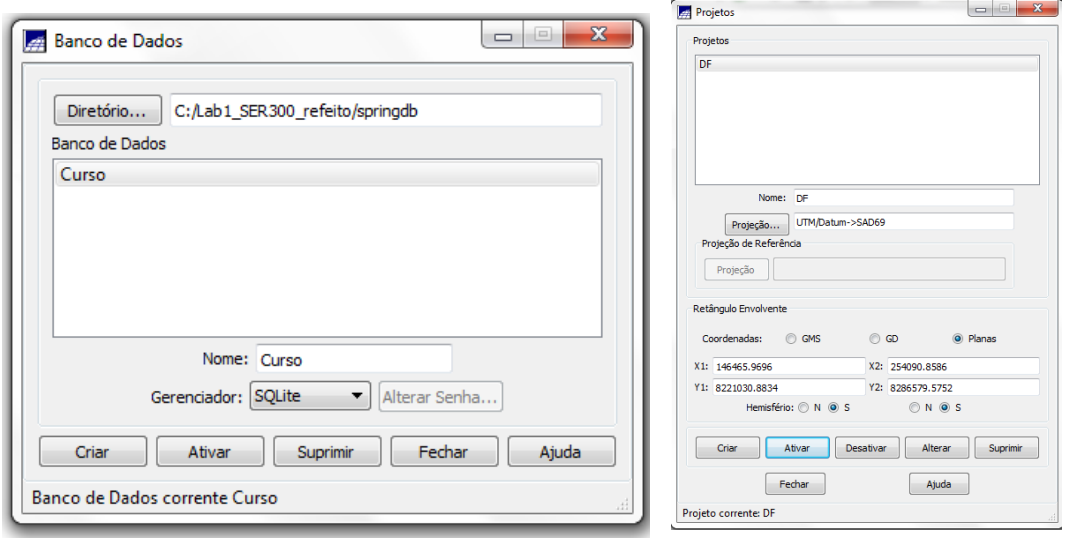

# 2. Criação das categorias conforme instruções do tutorial

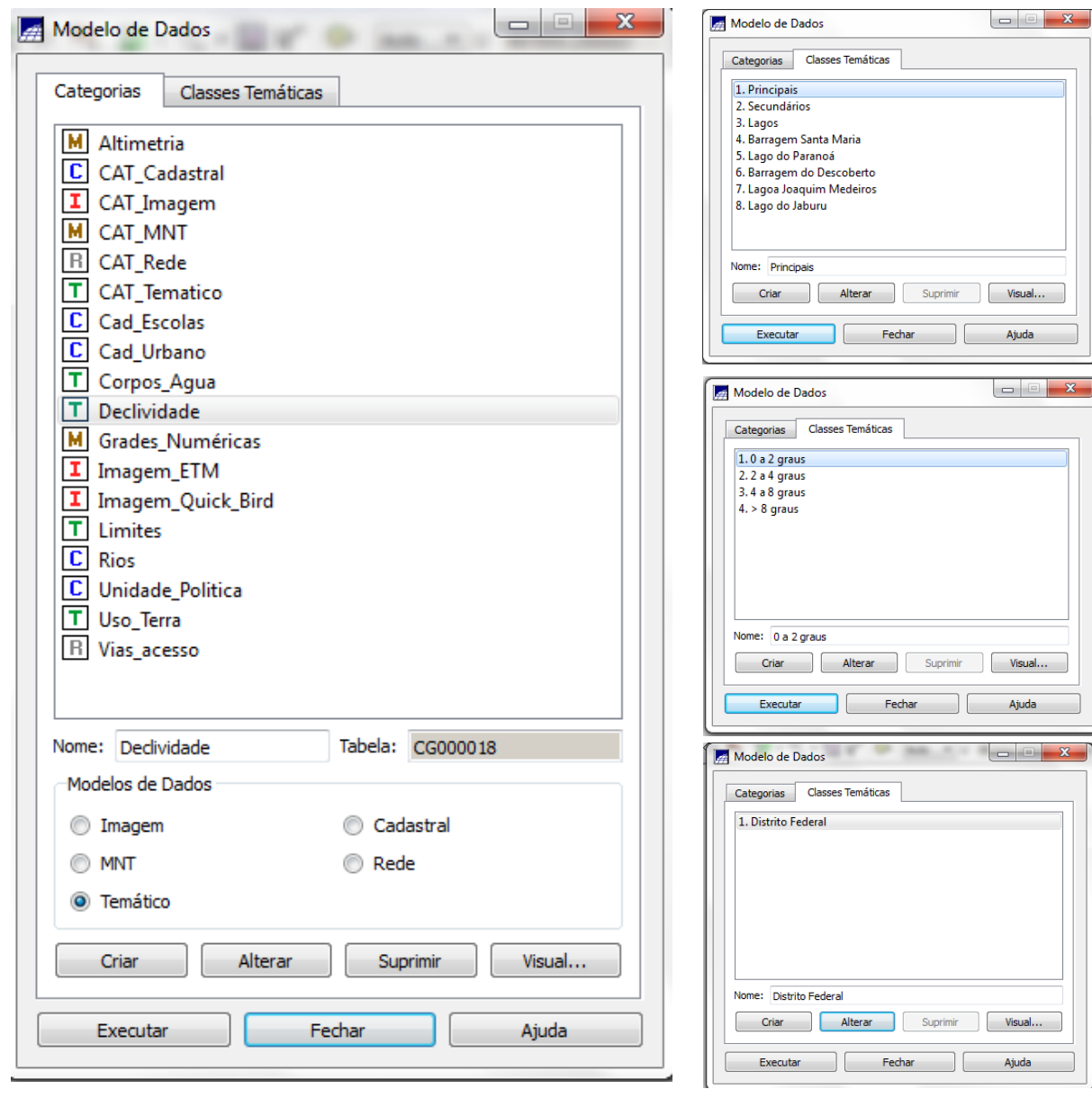

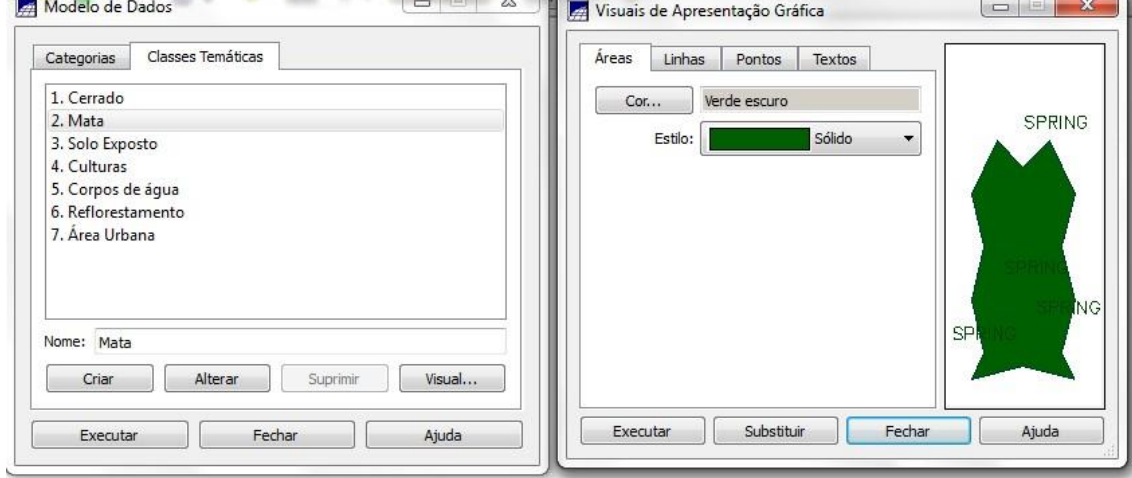

#### *Exercício 2 – Importando Limite do Distrito Federal*

Inicialmente o polígono da área estava em formato Shape-File da ESRI e foi necessário a conversão do arquivo no próprio software para importação no formato ASCII-SPRING. Em seguida o arquivo foi ajustado, poligonizado e associado a classe temática correspondente.

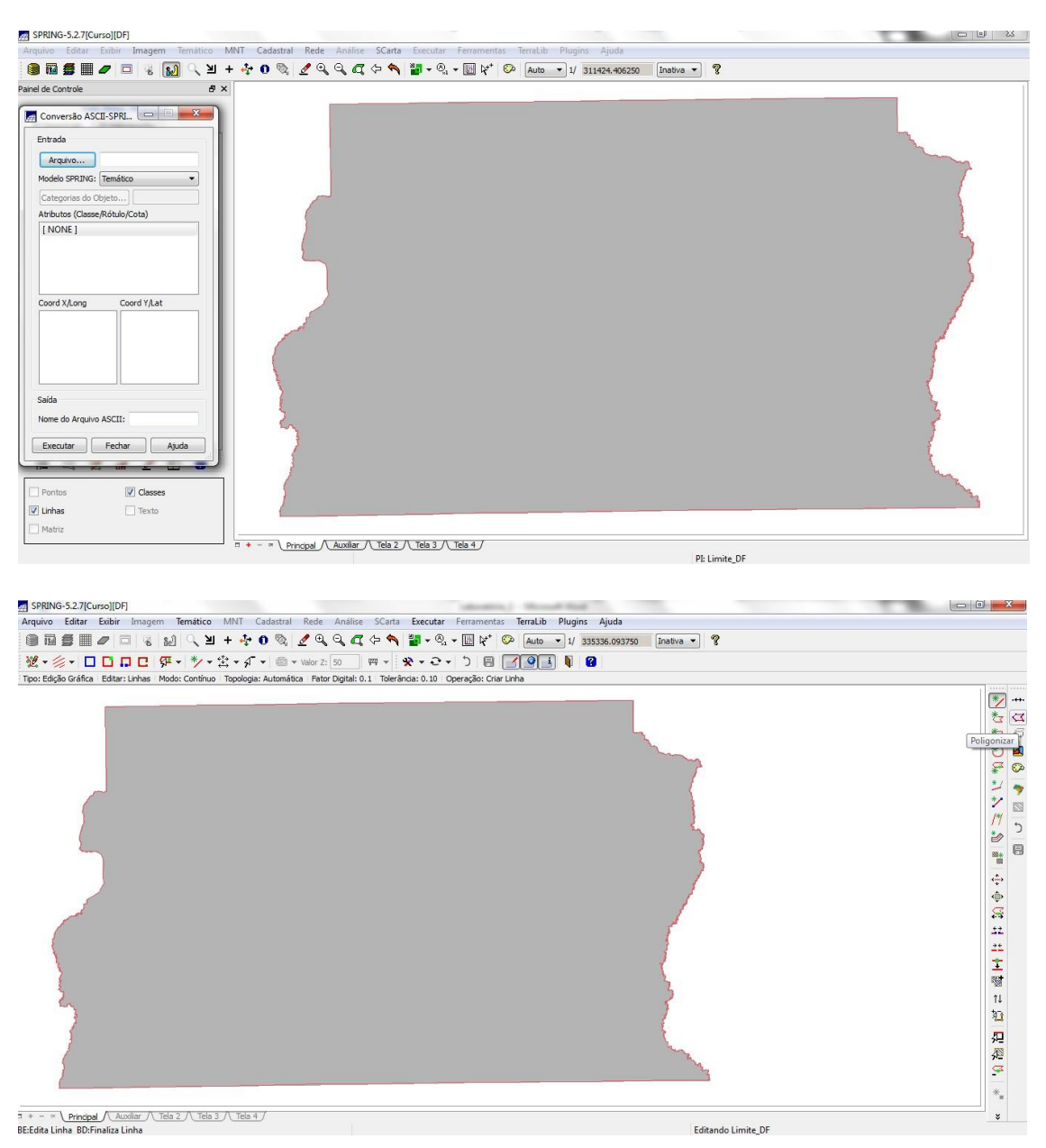

*Exercício 3 – Importando Corpos de Água*

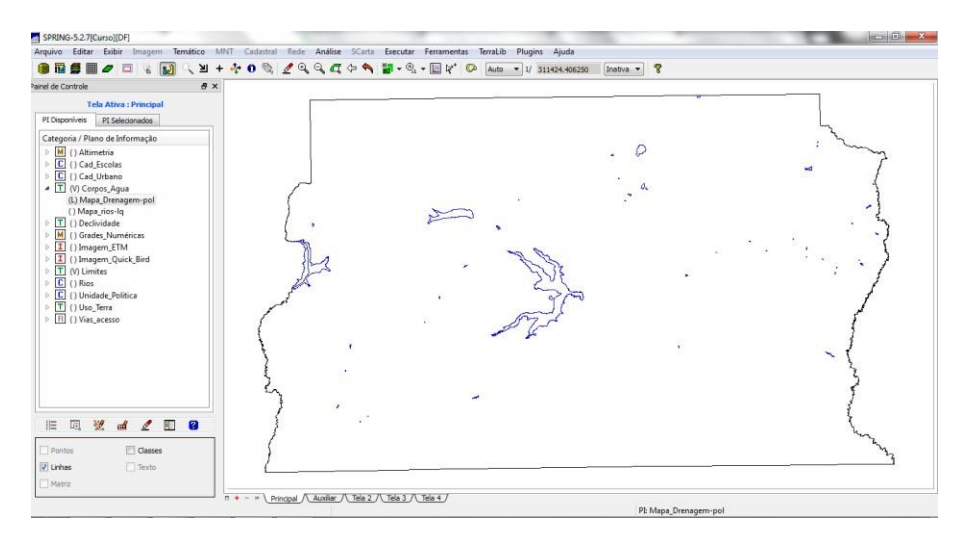

*Exercício 4 – Importando Rios de arquivo Shape*

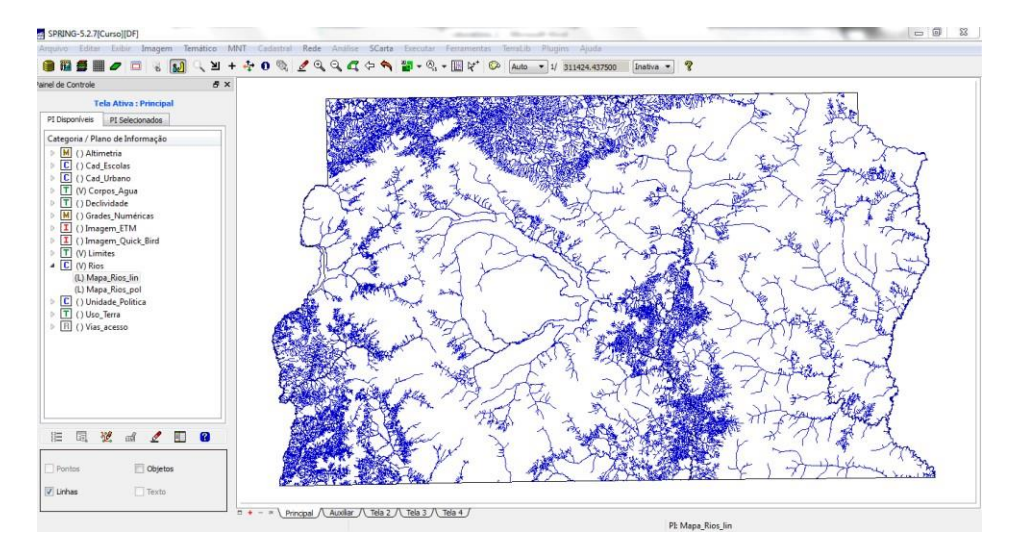

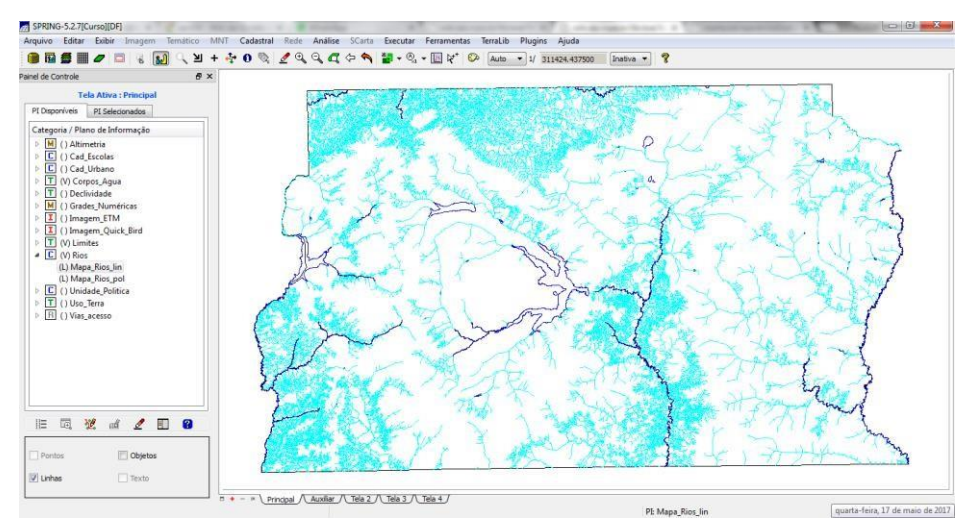

#### *Exercício 5 – Importando Escolas de arquivo Shape*

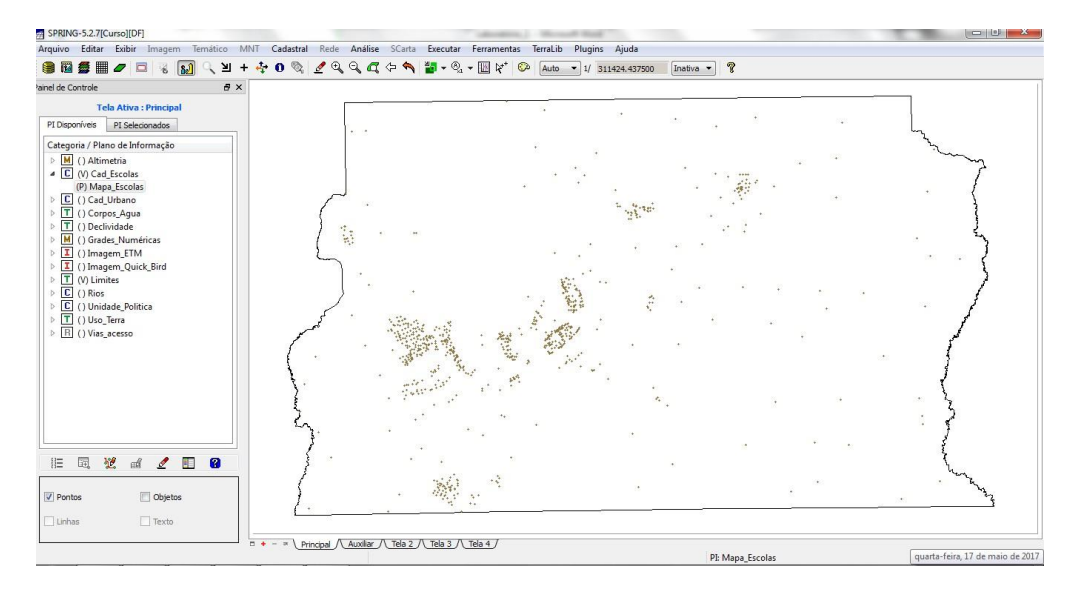

*Exercício 6 – Importando Regiões Administrativas de arquivos ASCII-SPRING*

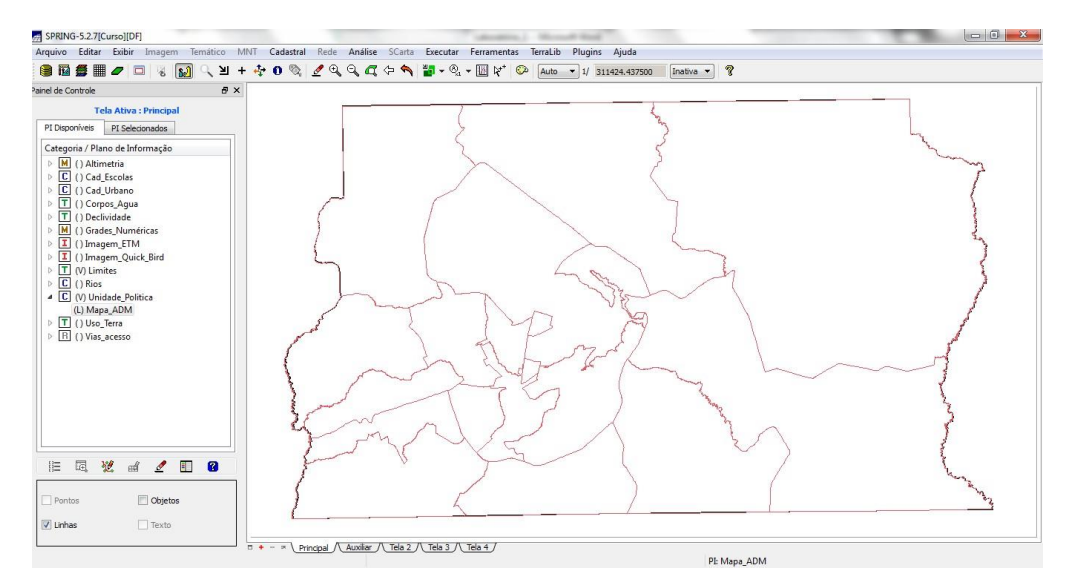

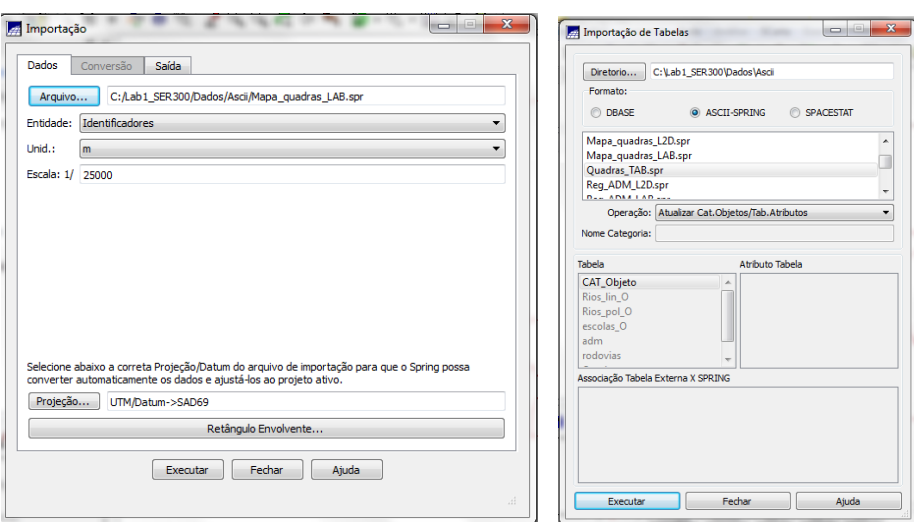

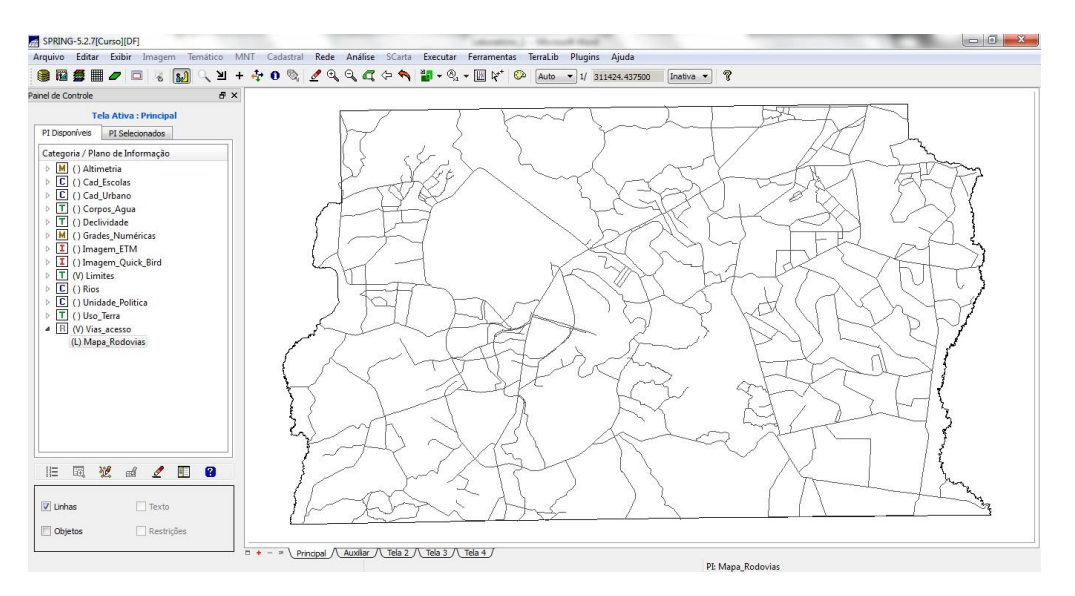

*Exercício 7 – Importando Rodovias de arquivos ASCII-SPRING*

#### *Exercício 8 – Importando Altimetria de arquivos DXF*

- 1. Importar arquivo DXF com isolinhas num PI numérico
- 2. Importar arquivo DXF com pontos cotados no mesmo PI das isolinhas
- 3. Gerar toponímia para amostras

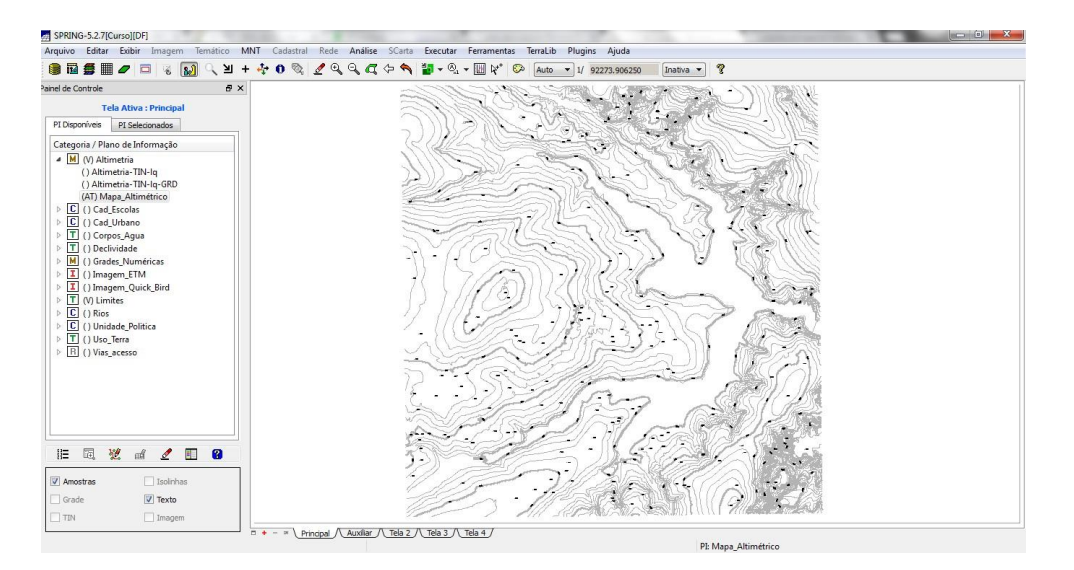

#### *Exercício 9 - Gerar grade triangular- TIN*

- 1. Importar a drenagem de arquivo DXF para PI temático
- 2. Gerar grade triangular utilizando o PI drenagem como linha de quebra

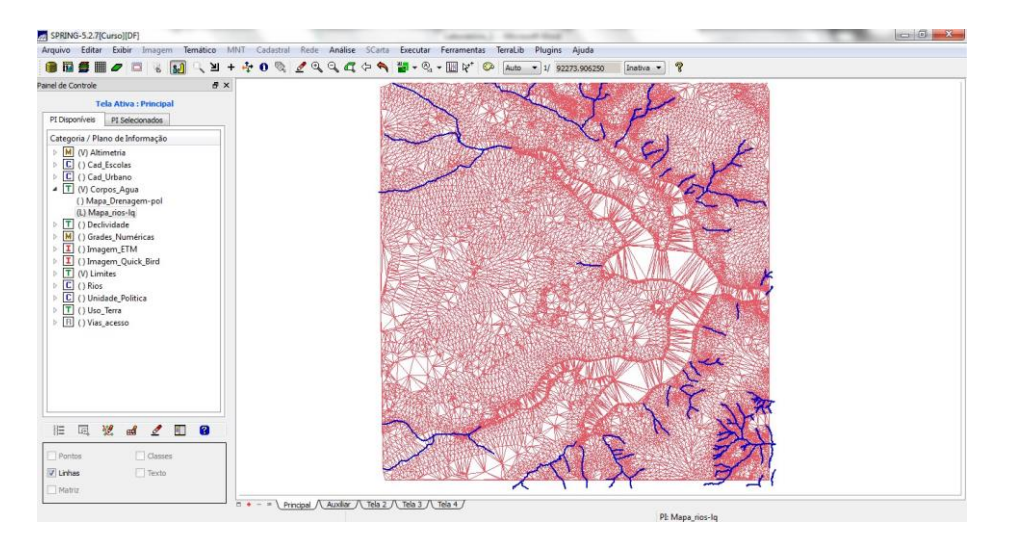

*Exercício 10 - Gerar grades retangulares a partir do TIN*

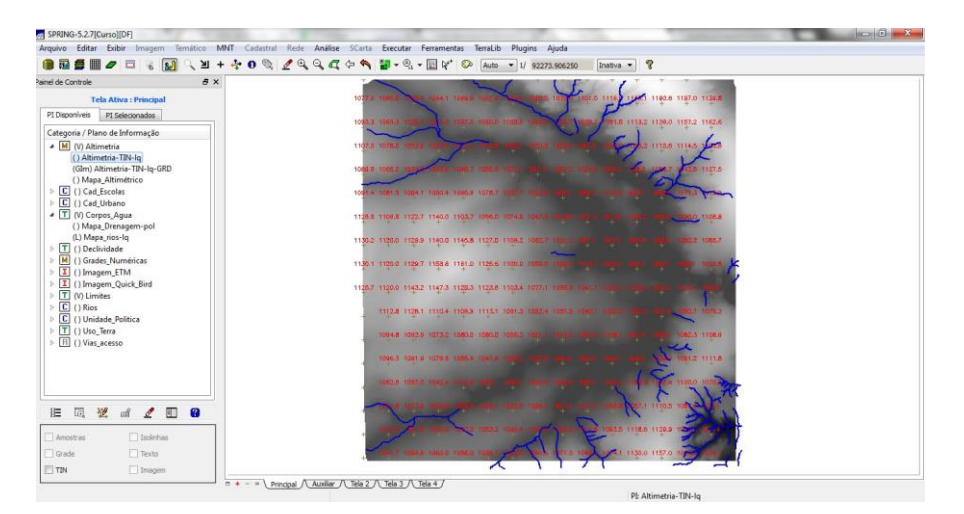

SPRING-5.2.7[Curso][DF  $\overline{E}$ Arquive Editer Exibir Imagem Termitics MNT Cadadral Rede Andline SCarts Exe<br>
19 19 39 19 19 19 10 10 10 11 12 14 12 10 10 12 12 12 12 13 14 **USI 4**  $\theta$ eis PI Selecionados iria / Plano de Info<br>... ategoria / Plano c<br>> <mark>[M</mark>] () Altimetri<br>> **[C**] () Cad\_Esc<br>> [C] () Cad\_Urb **HIVA 200** Pontos<br>| Linhas<br>|**7 Matriz**  $\begin{array}{c}\n\Box \text{Case} \\
\Box \text{ Texts}\n\end{array}$  $\overline{n} + -$  > \ Principal /\ Auxikar /\ Tela 2 /\ Tela 3 /\ Tela 4 / PL Faixas\_Declivid

*Exercício 11 - Geração de Grade de Declividade e Fatiamento*

#### *Exercício 12 - Criar Mapa Quadras de Brasília*

- 1. Importar arquivo de linhas para criar mapa cadastral
- 2. Associação automática de objetos e importação de tabela ASCII
- 3. Geração de toponímia dentro de cada polígono
- 4. Carregar módulo de consulta e verificar tabela

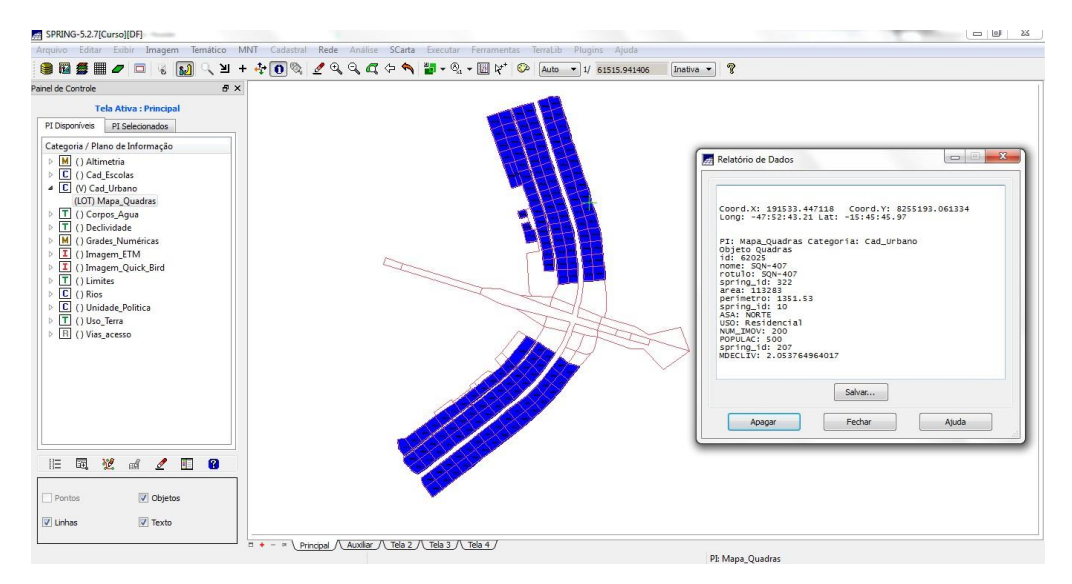

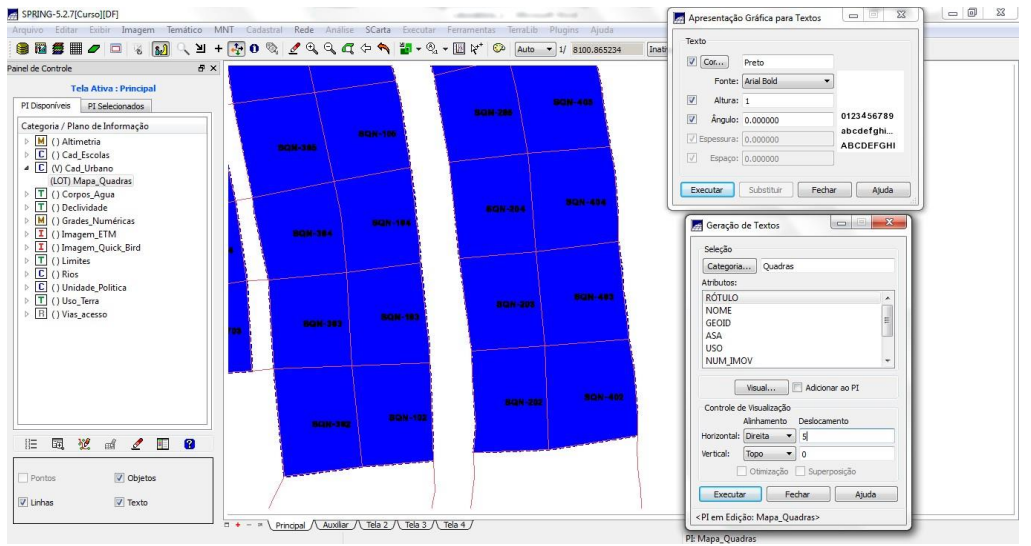

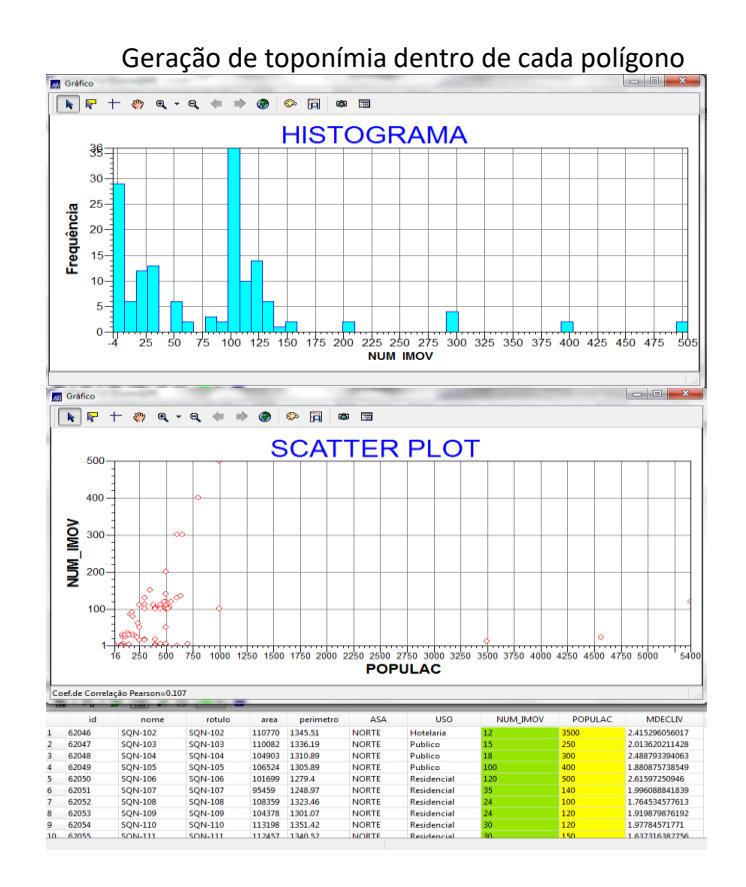

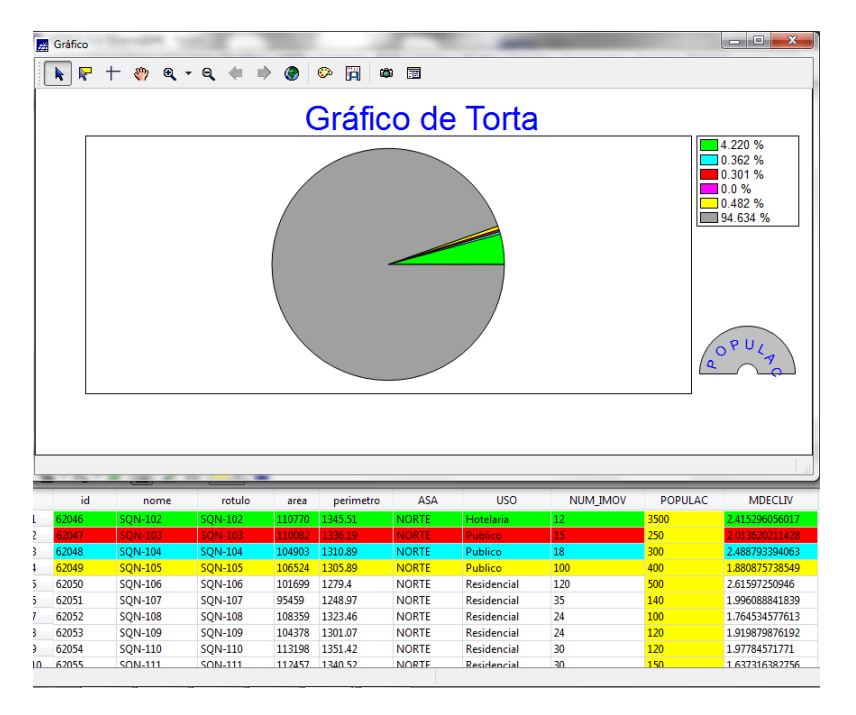

Carregamento de módulo de consulta e verificar tabela

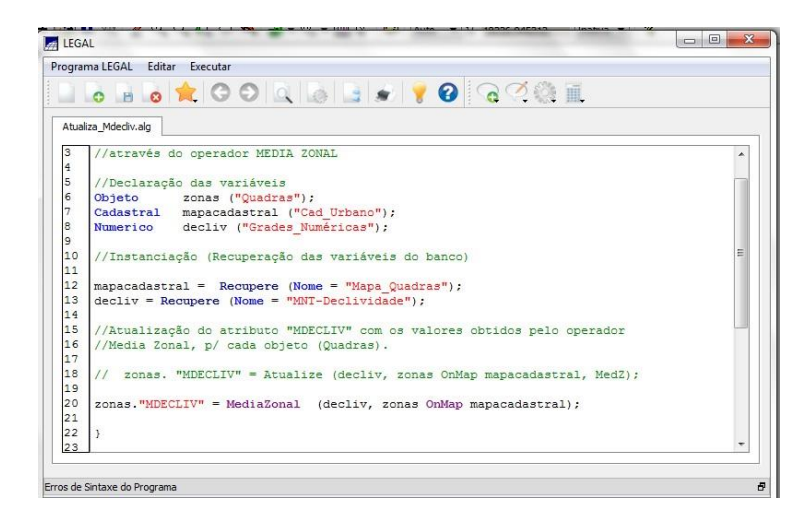

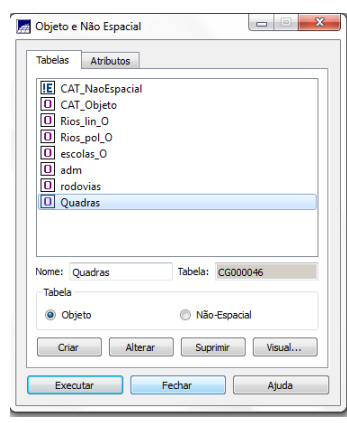

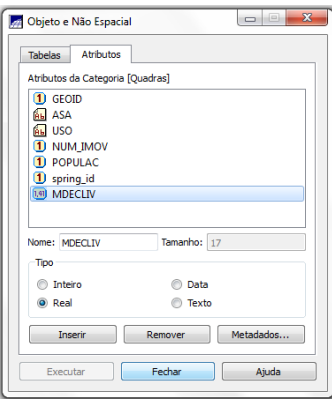

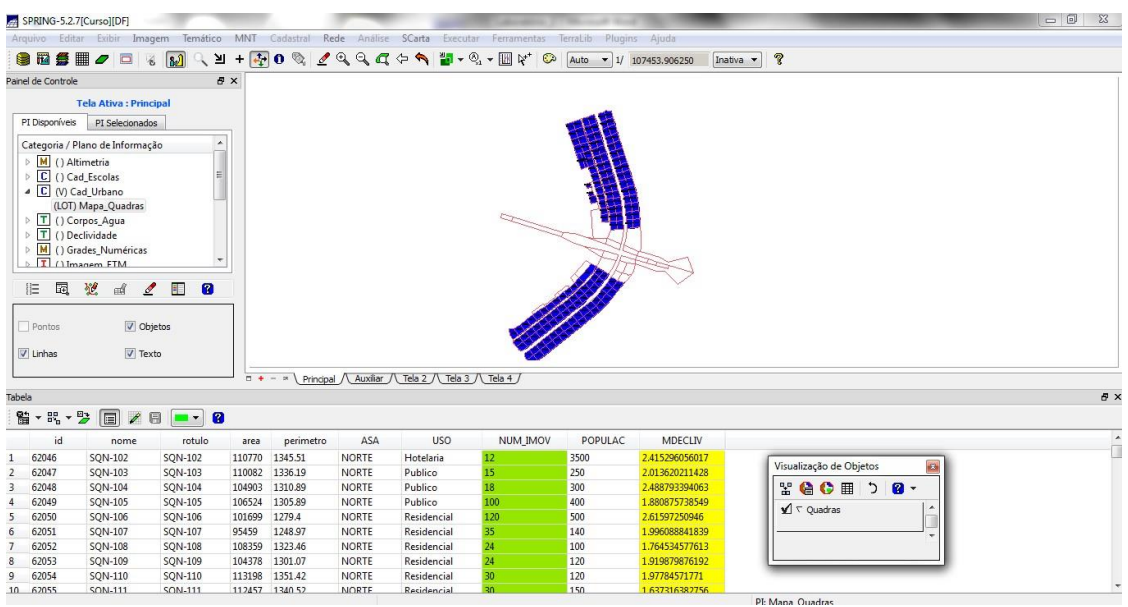

*Exercício 14 – Importação de Imagem Landsat e Quick-Bird*

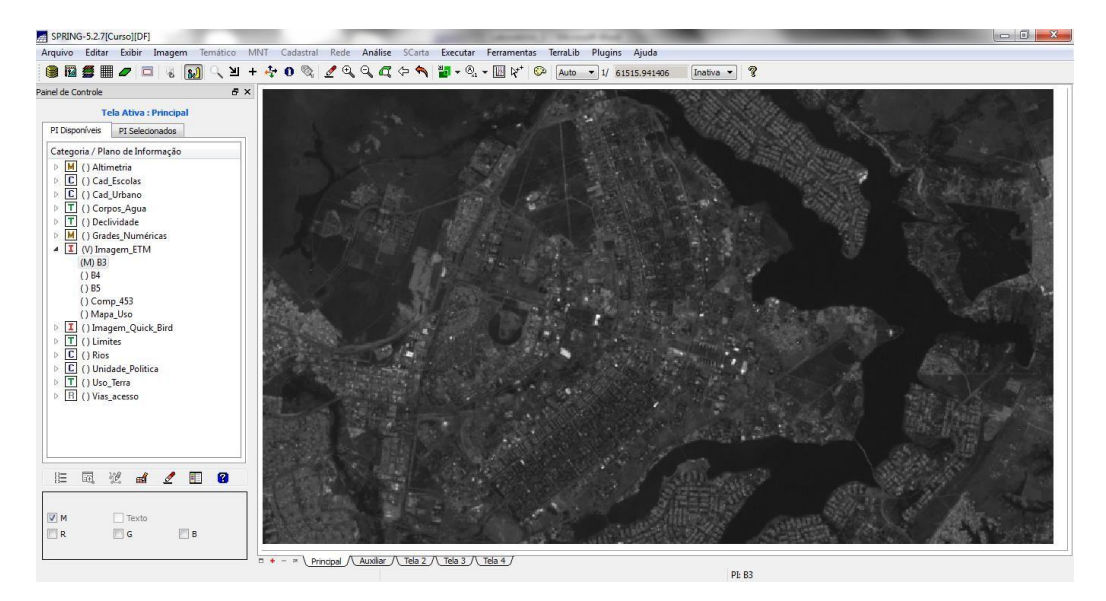

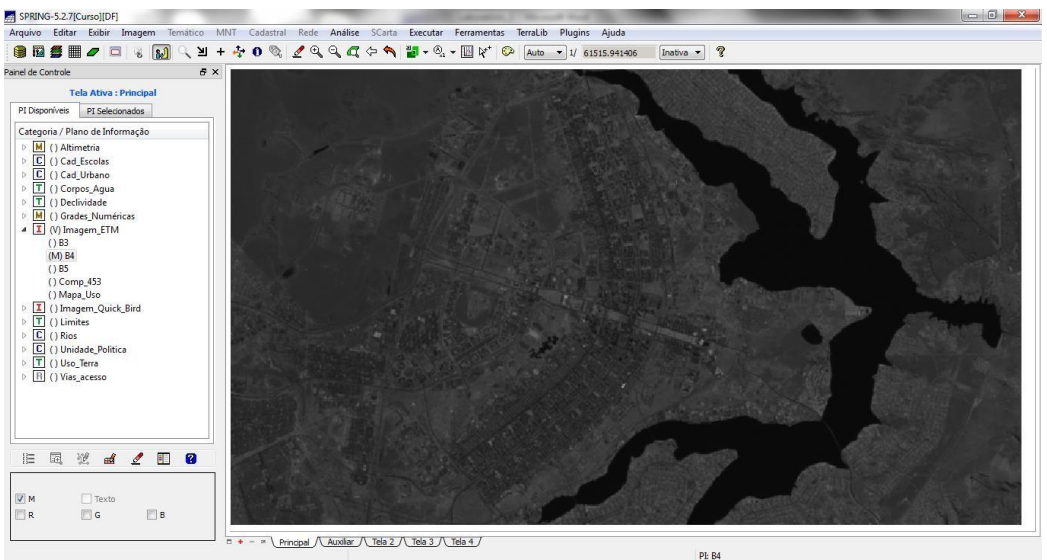

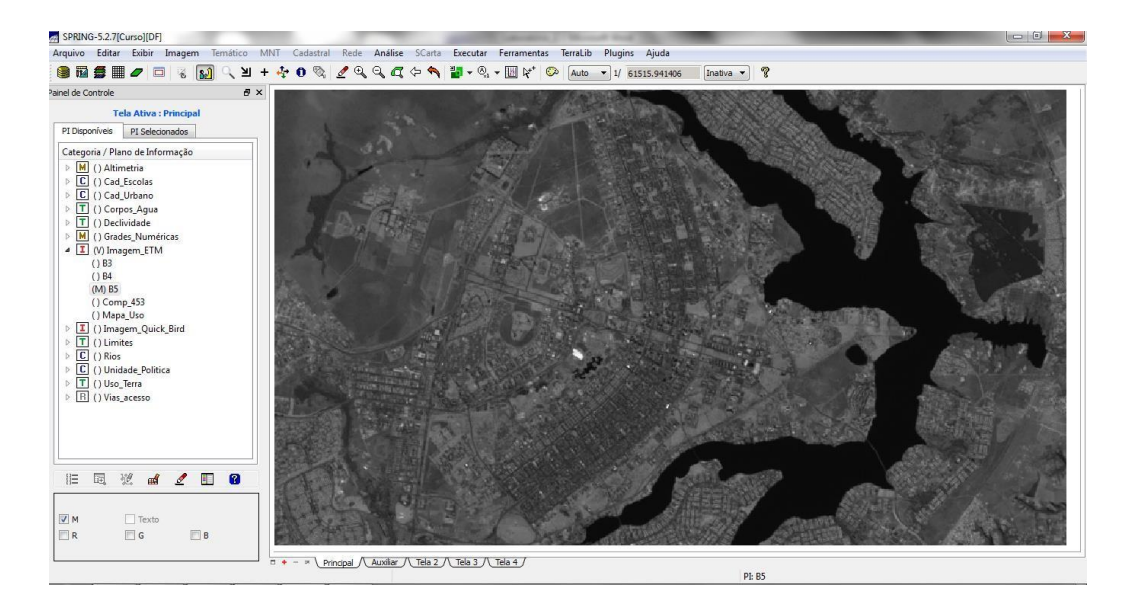

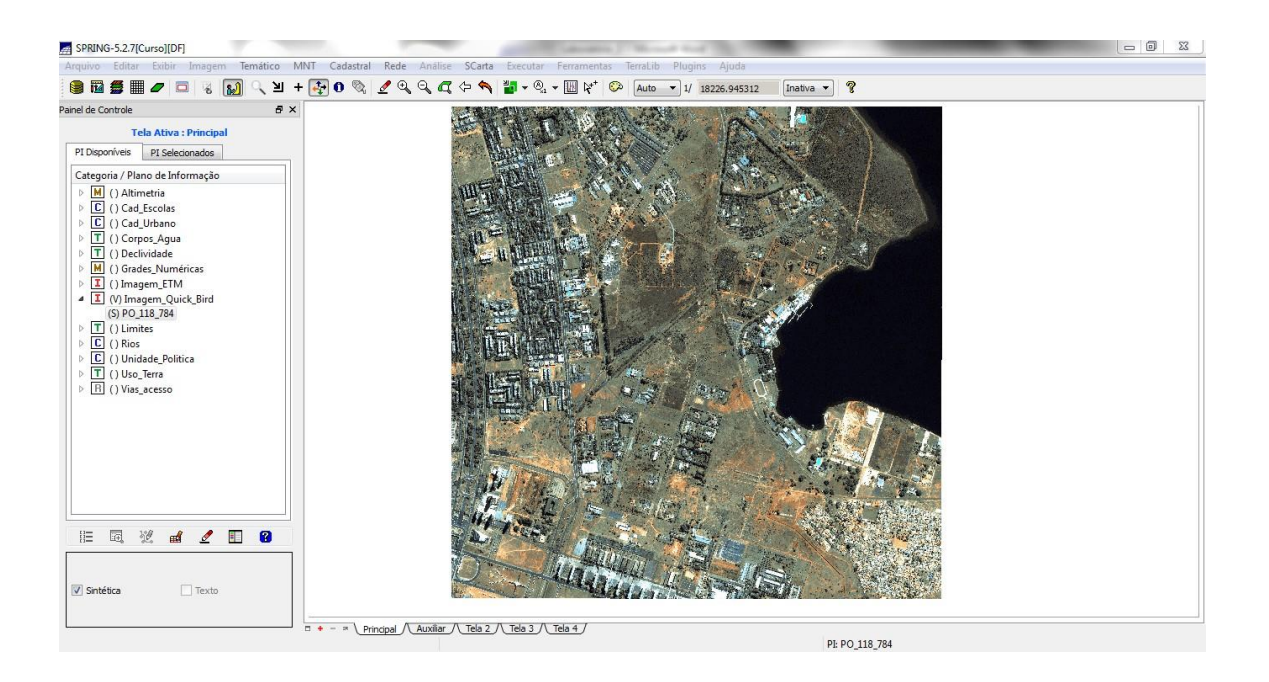

#### *Exercício 15 - Classificação supervisionada porpixel*

- 1. Criar uma imagem sintética de fundo
- 2. Criação de um arquivo de contexto
- 3. Treinamento
- 4. Análise das amostras
- 5. Classificação da imagem
- 6. Pós-classificação
- 7. Mapeamento para o modelo temático

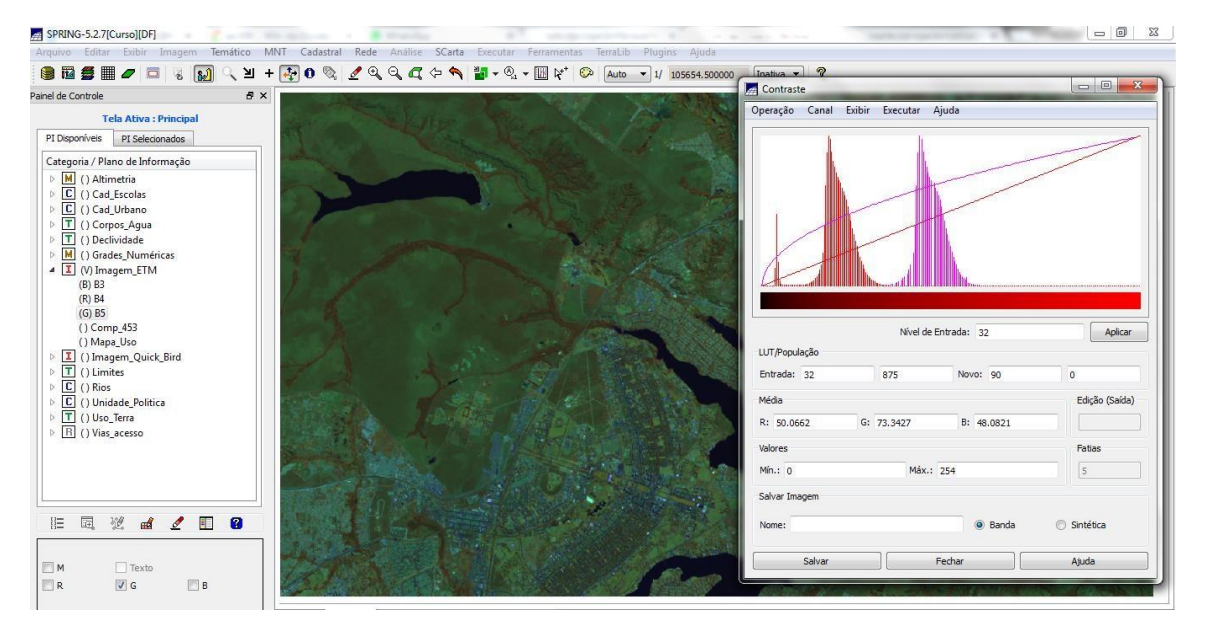

Criando uma imagem sintética de fundo e definindo contraste.

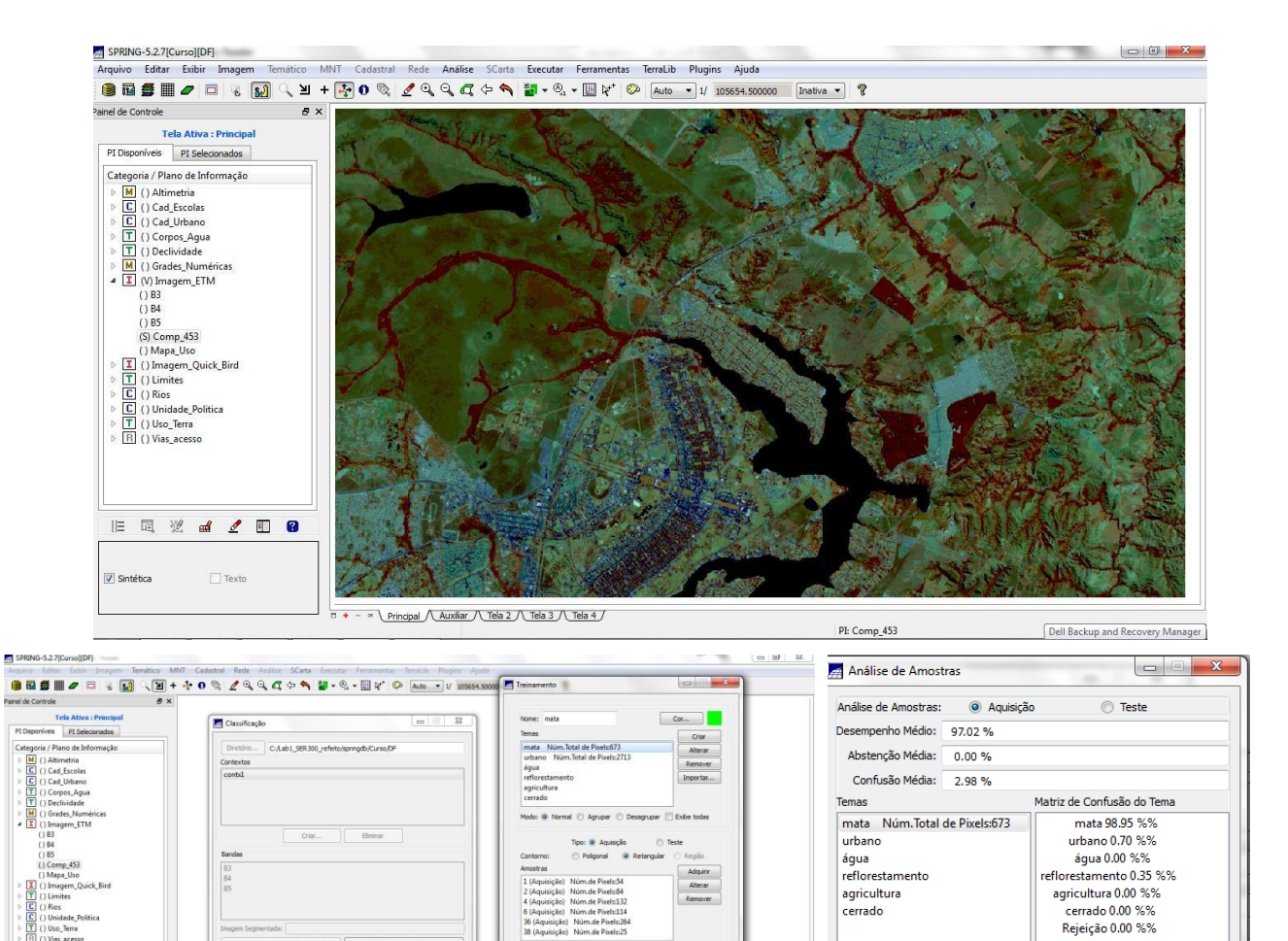

 $\begin{tabular}{|c|c|} \hline \texttt{Categorical...} \\ \hline \end{tabular}$  PI:

Salvar Fechar | Ajuda |

 $[{\rm Agisglo} \qquad \bullet] \quad \begin{tabular}{|c|c|c|} \hline \multicolumn{1}{|c|}{\text{Agisglo}} \\ \hline \end{tabular}$ 

Criar LF<br>Adoptor F<br>Mover P<br>Remover P

agricultura

cerrado

Amostras

Amostra1 Num.de Pixels:54

Amostra2 Num.de Pixels:84

Amostra4 Num.de Pixels:132

Amostra6 Num.de Pixels:114

Amostra36 Num.de Pixels:264

Amostra38 Num.de Pixels:25

agricultura 0.00 %%

.<br>.cerrado 0.00 %% Rejeição 0.00 %%

Matriz de Confusão da Amostra

mata 100.00 %

urbano  $0.00\%$ 

água 0.00 %

reflorestamento 0.00 %

agricultura 0.00 %

cerrado 0.00 %<br>Rejeição 0.00 %

国国国国国国

Sintética

**三国党出之国 0** 

 $\hfill\Box$  Texts

Extração de Atributos d

Fecha

= + - > \ Principal /\ Auxiliar /\ Tela 2 /\ Tela 3 /\ Tela 4 /

Salvar para Sh Classificaçã

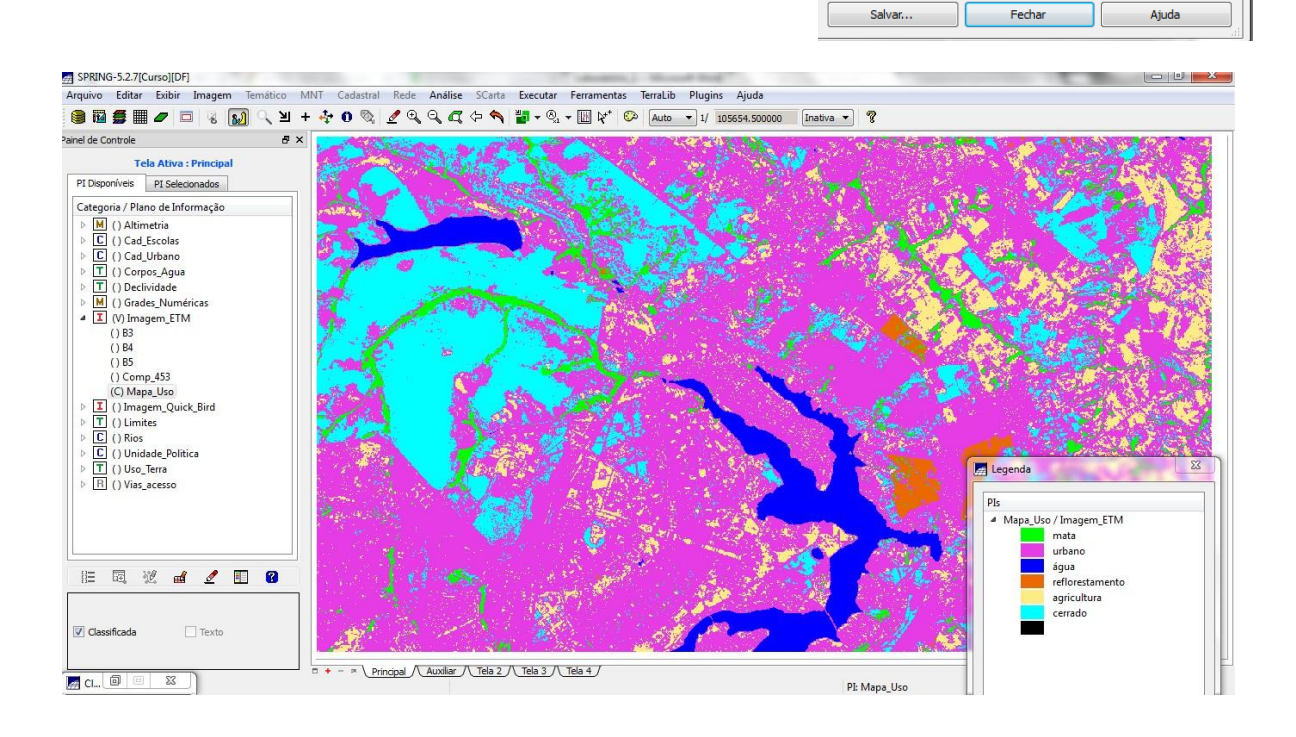

**Conclusão:** Com essa prática, foi possível compreender melhor os conceitos teóricos vistos em sala de aula, facilitando consolidar o entendimento conceitual de uma modelagem de banco de dados e a manipulação de informações dentro de um SIG.